- ] **QUICKSTART GUIDE**  ENGLISH ( $3-6$ )
- ] **GUÍA DE INICIO RÁPIDO**  ESPAÑOL ( $7 - 10$ )
- ] **GUIDE D'UTILISATION RAPIDE**  FRANÇAIS ( 11 – 14 )
- ] **GUIDA RAPIDA**  ITALIANO ( 15 – 18 )
- **F** KURZANLEITUNG DEUTSCH ( 19 – 22 )

### **CONTENU DE LA BOÎTE**

- MP103USB
- Câble d'alimentation
- Câble RCA stéréo
- Guide d'utilisation simplifié
- Le livret des consignes de sécurité et des informations concernant la garantie

### **ENREGISTREMENT**

Veuillez visiter le site internet **http://www.numark.com** pour enregistrer votre nouveau MP103USB. L'enregistrement des produits vous permet d'être informé sur les nouveautés concernant les produits et de vous offrir un soutien technique de niveau international, si vous en aviez besoin.

### **INSTALLATION RAPIDE**

- 1. Assurez-vous que tous les articles énumérés dans le contenu de la boîte de ce guide sont inclus dans la boîte.<br>2. VEUILLEZ LIRE LE LIVRET DES CONSIGNES DE SÉCURITÉ ET DES INFORMATIONS SUR LA GARANTI
- 2. VEUILLEZ LIRE LE LIVRET DES CONSIGNES DE SÉCURITÉ ET DES INFORMATIONS SUR LA GARANTIE AVANT D'UTILISER LE PRODUIT.
- 3. Examinez le schéma de connexion de ce guide.
- 4. Placez la console de mixage en position de fonctionnement.
- 5. Assurez-vous que tous les appareils sont hors tension et que tous les atténuateurs et le gain sont réglés à « zéro ».
- 6. Connectez toutes les sources d'entrées stéréo telles qu'indiquées sur le schéma.
- 7. Branchez toutes les sorties aux amplificateurs de puissance, aux lecteurs de cassette et aux sources audio.
- 8. Branchez tous les appareils à une prise de courant alternatif (AC).
- 9. Mettre tous les appareils sous tension dans l'ordre suivant.
	- y sources d'entrée audio (c.-à-d.tourne-disques, lecteurs de disques compacts, etc.)
	- Consoles de mixage
	- en dernier, tous amplificateurs ou appareils de sortie
- 10. Pour mettre hors tension, toujours inverser l'opération :
	- y Éteindre les amplificateurs
	- Consoles de mixage
	- En dernier, tous les appareils d'entrée

### **SCHÉMA DE CONNEXION**

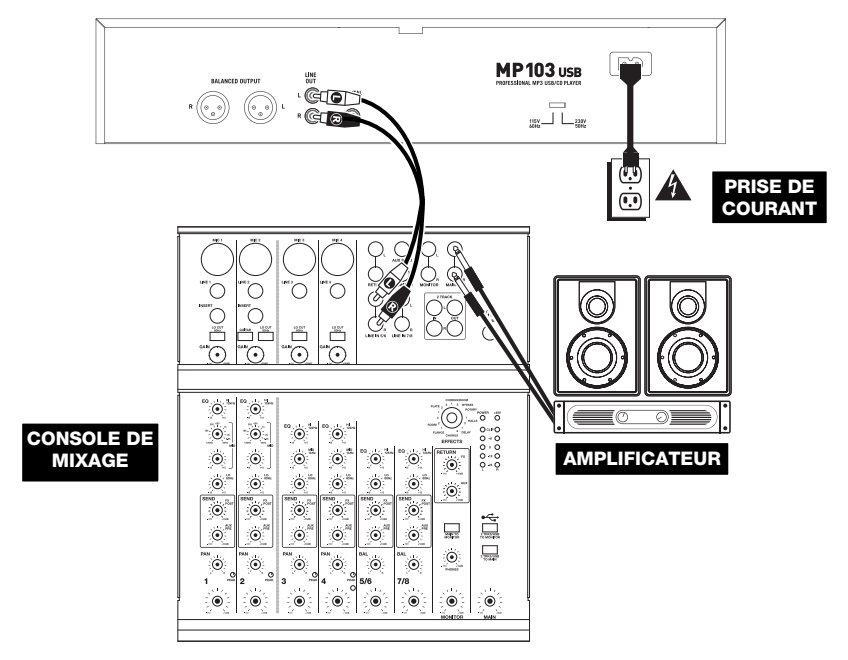

### Numark

### **CARACTÉRISTIQUES DU PANNEAU AVANT**

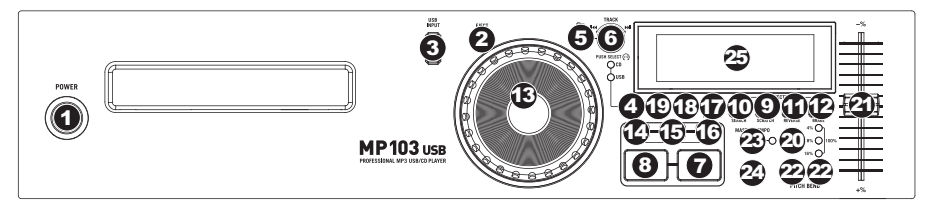

- 1. **INTERRUPTEUR D'ALIMENTATION –** C'est le button qui permet d'allumer ou d'éteindre la machine. L'unité doit être éteinte premièrement par ce bouton avant de débrancher la machine. En général il est recommandé d'allumer le lecteur CD avant et les amplificateurs après pour éviter un choc audio à l'intérieur de votre système.
- 2. **EJECT –** Enfoncez ce bouton pour éjecter le CD. Cette touche ne fonctionne pas si le CD est en mode lecture. Cette unité est faite pour les CDs disponibles, pour le CD-Rs finalisé et pour le MP3-CDs. A cause de la variabilité de chaque CD, ceux qui sont fait à la maison ne peuvent pas représenter correctement. Nous vous recommandons d'utiliser la vitesse la plus lente lors de la gravure de CD afin d'obtenir la meilleure qualité possible.
- 3. **PORT USB** Port USB permettant de brancher un périphérique de stockage USB (avec système de fichiers FAT16 ou FAT32) avec fichiers MP3. Pour visualiser le contenu du périphérique, appuyez sur la touche SOURCE afin de sélectionner « CD » ou « USB » comme source.
- 4. **SOURCE** Cette touche permet de sélectionner laquelle des sources sera lue, le CD inséré ou le périphérique USB branché. La source sélectionnée est indiquée par la DEL allumée.
- 5. **FOLDER** Cette touche permet de commuter entre les modes d'affichage Folder (dossier) et File (fichier). En mode Folder, vous pouvez utiliser le TRACK KNOB pour parcourir tous les dossiers disponibles. Une fois le dossier sélectionné, appuyez sur le TRACK KNOB afin d'afficher tous les fichiers qu'il contient; le premier fichier affiché sera le premier MP3 de ce dossier. Pour revenir à l'affichage Folder, appuyez de nouveau sur la touche FOLDER. (En mode d'affichage des dossiers (Folder View), vous pouvez enfoncer la touche FOLDER afin de quitter l'affichage des dossiers sans effectuer de modifications.)

*Remarque : Peu importe le mode d'affichage, vous n'êtes pas limité qu'aux dossiers ou aux fichiers d'un seul niveau de*  répertoire. Chaque mode d'affichage est une liste de tous les dossiers ou les fichiers disponibles. Cette fonction permet *une navigation plus rapide de vos fichiers, vous permettant de sauter à différents groupes de fichiers à l'intérieur d'un dossier sans devoir accéder à différents niveaux de répertoire.*

- 6. **TRACK KNOB –** Ce bouton permet de sélectionner une piste à jouer. En appuyant et en tournant ce bouton permet de parcourir les pistes, 10 pistes/dossiers à la fois.
- 7. **PLAY / PAUSE** Cette touche permet de lancer ou d'arrêter la lecture de la piste. Pauser la piste programme un point de repère à cet endroit (que vous pouvez ajuster à l'aide de la molette en mode Search).
- 8. **CUE** Lors de la lecture, cette touche permet de passer en mode pause sur le dernier point de repère joué. Maintenir cette touche enfoncée permet de recommencer la lecture à partir de ce point, la relâcher permet de retourner à ce point de repère et de pauser la lecture de nouveau. Lorsque la lecture est en mode pause, la molette peut être utilisée afin de mémoriser un nouveau point de repère.
- 9. **SCRATCH** Cette touche permet d'activer et de désactiver le mode scratch. Lorsqu'il est activé, la molette permet de créer un effet de « scratch ». La touche devient allumée lorsque le mode scratch est activé.
- 10. **SEARCH** Enfoncer cette touche permet d'utiliser la molette pour parcourir rapidement la musique. La touche devient allumée lorsque le mode search est activé.
- 11. **REVERSE –** Cette touche permet de faire la lecture inversée d'une piste (la touche s'allume). Appuyez de nouveau afin de revenir au mode de lecture normal.
- 12. **BRAKE –** Cette touche permet d'activer la fonction de freinage (la touche devrait s'allumer). Lorsqu'elle est activée, la lecture de la piste ralentie avant de s'arrêter, simulant le moteur d'un tourne-disque qui s'arrête. La fonction de freinage peut modifier le temps de démarrage du plateau lorsque la touche PLAY est enfoncée. Afin de régler la durée de freinage, maintenez la touche BRAKE enfoncée tout en tournant la molette.
- 13. **MOLETTE** La molette permet de commander plusieurs fonctions, selon le mode de lecture en cours.
	- a) Si aucune piste n'est en cours de lecture, la molette permet de parcourir toutes les trames de la piste. Pour régler un nouveau point de repère, faites tourner la molette, puis lancez la lecture lorsque vous avez trouvé le bon point. Appuyez sur la touche CUE pour retourner à ce point de repérage.
	- b) Lorsqu'une piste est en cours de lecture, tourner la molette permet de modifier temporairement la vitesse de lecture de la piste. Tourner la molette dans le sens horaire permet d'augmenter temporairement la vitesse de la piste, alors que tourner dans le sens antihoraire permet de la diminuer. C'est un outil très pratique pour la synchronisation des tempos.
	- c) Lorsque la touche SEARCH est enfoncée, tourner la molette permet de parcourir piste.
	- d) Lorsque la touche SCRATCH est enfoncée, tourner la molette permet d'ajouter du scratch sur la piste, comme une aiguille sur un vinyle.

*Remarque : Lorsqu'une piste est pausée, tourner la molette permet d'activer la fonction de bégaiement du point de repère (stutter cue) et de faire jouer le segment en cours en boucle. Ceci est très utile lors de la programmation d'un point de repère précis dans une piste, tel le premier battement.* 

- 14. **LOOP IN** Cette touche permet de programmer un nouveau point de repère ou un point de départ d'une boucle (LOOP IN) durant la lecture.
- 15. **LOOP OUT** Cette touche permet de programmer le point de sortie de boucle (LOOP OUT) et de lancer la boucle. Lorsqu'une boucle joue, il permet d'arrêter la boucle et de retourner à la lecture normale.
- 16. **RELOOP** Cette touche permet de lancer la piste immédiatement à partir du début d'une boucle (et réactive la boucle).
- 17. **PROGRAM –** Cette touche vous permet de créer un programme une séquence de pistes qui jouent en continu :
	- **IMPORTANT :** Avant d'effectuer une des fonctions programme ci-dessous, pausez la lecture en appuyant sur la touche PLAY / PAUSE.
	- **Pour créer un programme :** 
		- 1. Appuyez sur PROGRAM. Le symbole « P–## » devrait clignoter à l'écran (« ## » indique le numéro de la chanson dans le programme – « P–01 », « P–02 », etc.)
		- 2. Pour lancer le programme, tournez le bouton TRACK afin de sélectionner quelle piste du programme vous désirez entendre puis appuyez sur le bouton TRACK. Répétez ces étapes afin d'ajouter d'autres chansons au programme.
		- 3. Lorsque terminé, appuyez sur la touche PLAY afin de jouer le programme ou appuyez sur PROGRAM afin de quitter et retourner au mode de fonctionnement normal. (Lorsqu'un programme est sauvegardé, « PG » s'affiche.)

### • **Pour faire jouer le programme :**

- 1. Pour faire jouer un programme sauvegardé, appuyez sur la touche PROGRAM. Le symbole « P–## » clignote à l'écran. Le nombre total de pistes dans le programme s'affiche sur le côté gauche de l'écran (« P–## »).
- 2. Pour jouer la première piste du programme, appuyez sur la touche PLAY. Le symbole « PG » clignote à l'écran lorsqu'un programme joue.
- **Pour quitter un programme (sans le supprimer),** lorsqu'une des pistes du programme joue, pausez-la, puis appuyez et maintenez la touche PROGRAM enfoncée.
- **Pour ajouter des pistes à un programme sauvegardé :**
	- 1. Lorsque le programme joue (lorsque « PG » clignote), enfoncez et maintenez la touche PROGRAM enfoncée. Le lecteur retourne à la première piste du programme. Lorsque le programme ne joue pas (lorsque « PG » ne clignote pas), passez à l'étape suivante.
	- 2. Appuyez sur PROGRAM. Le prochain emplacement libre du programme clignote (« P–## »). Le nombre total de pistes dans le programme s'affiche sur le côté gauche de l'écran (« P–## »).
	- 3. Pour lancer le programme, tournez le bouton TRACK afin de sélectionner quelle piste du programme vous désirez entendre puis appuyez sur le bouton TRACK. Répétez ces étapes afin d'ajouter d'autres pistes au programme.
	- 4. Lorsque terminé, appuyez sur la touche PLAY afin de jouer le programme ou appuyez sur PROGRAM afin de quitter et retourner au mode de fonctionnement normal. (Lorsqu'un programme est sauvegardé, « PG » s'affiche.)

### • **Pour supprimer un programme :**

- 1. Appuyez sur PROGRAM. Le symbole « P-## » clignote à l'écran.
- 2. Maintenez la touche PROGRAM enfoncée. Le symbole « PG » disparait de l'écran et le lecteur retourne à la première piste du CD/périphérique.
- 18. **SINGLE –** Cette touche permet de permuter entre le mode Single Play (la lecture s'arrête à la fin de chaque piste) et le mode Continuous Play (les pistes jouent l'une après l'autre sans interruption).
- 19. **TIME –** Modifie le mode d'affichage de la durée entre le temps écoulé, le temps restant de la piste et le temps restant sur un disque.
- 20. **PITCH** Cette touche permet d'activer et de désactiver le potentiomètre de la vitesse de lecture et d'ajuster la plage de vitesse (±4 %, 8 %, 16 % et 100 %). (Lorsque les trois DEL sont allumées, la plage de vitesse du potentiomètre est de 100 %.) La plage en cours sera indiquée à l'écran et les DEL.
- 21. **POTENTIOMÈTRE DE LA VITESSE DE LECTURE** Ce potentiomètre permet de régler la tonalité générale de la musique lorsqu'une ou toutes les DEL sont allumées. La tonalité ne sera pas modifiée si les DEL sont éteintes.
- 22. **PITCH BEND -/+** Ces deux touches permettent d'ajuster temporairement la vitesse de lecture et le tempo de la musique jusqu'à -/+ 16 %.
- 23. **MASTER TEMPO –** Cette touche permet d'activer la fonction Master Tempo, qui verrouille la tonalité de la piste avec la tonalité originale (comme s'il y avait un ajustement de 0 % de la tonalité). Vous pouvez ensuite régler le tempo de la piste sans modifier la tonalité ou la vitesse de lecture.
- 24. **TAP** Tapez cette touche au tempo de la musique afin d'entrer le BPM manuellement. Si vous désirez que le MP103USB détecte le BPM automatiquement, enfoncez cette touche pendant 2 secondes.
- 25. **LCD –** Indique toutes les fonctions, comme elles apparaissent.

## Numark

### **CARACTÉRISTIQUES DU PANNEAU ARRIÈRE**

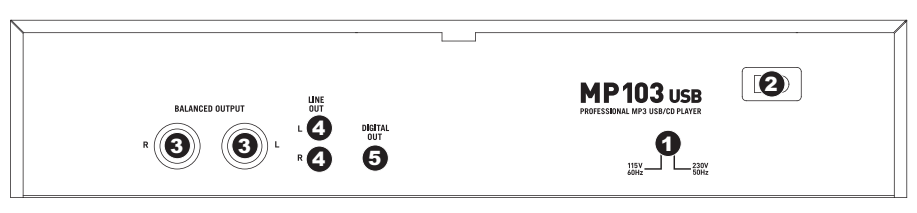

- 1. **SÉLECTEUR DE TENSION –** Régler la tension adéquatement pour votre région.
- 2. **CONNECTEUR POUR CÂBLE D'ALIMENTATION –** Branchez votre corde d'alimentation ici.
- 3. **SORTIES SYMÉTRIQUES (XLR)** Ces sorties symétriques permettent de brancher le lecteur de disques compacts à une console de mixage.
- 4. **SORTIES À NIVEAU DE LIGNE (RCA)** Ces sorties à niveau de ligne permettent de brancher le lecteur de disques compacts à une console de mixage.
- 5. **SORTIE NUMÉRIQUE –** Ce connecteur RCA permet d'acheminer un signal audio numérique à tout appareil compatible avec un signal S/PDIF (Sony/Phillips Digital Interface Format). Il est également possible de brancher la sortie numérique à un décodeur karaoké pour reproduire les graphiques des CD+G.

### **CARACTÉRISTIQUES DE L'AFFICHEUR LCD**

- 1. **PLAY –** Activé lorsque le lecteur est en mode lecture.
- 2. **CUE –** Allumé lorsque le lecteur est en mode pause au point de référence.
- 3. **CD / USB** Indique la source de l'audio en cours de lecture : du lecteur de disques compacts intégré ou d'un dispositif USB branché.
- 4. **TRACK / FOLDER NUMBER –** Indique le numéro de la piste en cours ou le numéro du dossier. Lors du visionnement ou de la lecture d'un programme, le

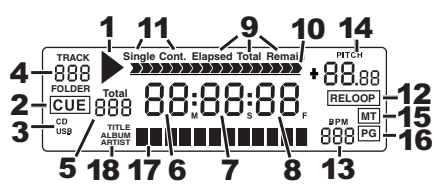

- numéro sera précédé d'un « P » (« P01 », « P02 », etc.), indiquant le numéro de la piste dans ce programme.
- 5. **TOTAL TRACK –** Permet d'indiquer le nombre total de pistes disponibles sur le disque compact ou du dispositif USB. (En mode dossier (Folder View), affiche le nombre total de dossiers disponibles sur le dispositif USB.)
- 6. **MINUTES –** Indique les minutes écoulées ou restantes en fonction du mode d'affichage sélectionné.
- 7. **SECONDS –** Indique les secondes écoulées ou restantes en fonction du mode d'affichage sélectionné.
- 8. **FRAMES –** Le lecteur CD divise une seconde en 75 frames pour une recherche plus précise. Indique les frames écoulées ou restantes en fonction du mode d'affichage sélectionné.
- 9. **TIME MODE –** Est allumé pour indiquer que le mode de durée affiché est celui du temps a restant a lire sur la piste (Remain) ou sur le disque en entier (Total). Cette fonction est contrôlée par la touche TIME.
- 10. **TIME BAR –** Indique le temps restant ou le temps écoulé en fonction du mode d'affichage de la touche TIME.
- 11. **PLAY MODE** Indique le mode de lecture sélectionné, Single Play (la lecture s'arrête à la fin de chaque piste) ou Continuous Play (les pistes jouent l'une après l'autre sans interruption). Cette fonction est commandée par la touche SINGLE.
- 12. **RELOOP –** Indique qu'une boucle est en lecture.
- 13. **BPM –** Indique le tempo en BPM (battements par minute) de la piste en cours. Lorsque « AUTO BPM » est affiché, le tempo a été détecté automatiquement.
- 14. **PITCH** Indique le pourcentage de variation de la vitesse de lecture.
- 15. **MT (MASTER TEMPO) –** Indique que la touche MASTER TEMPO est enfoncée.
- 16. **PG (PROGRAM) –** Ce message indique que le programme est en cours de lecture.
- 17. **ÉCRAN –** Cet écran permet d'afficher le nom de fichier et des fichiers MP3.
- 18. **iD3 TAG –** Cette touche permet d'afficher le type des balises ID3 qui sont affichées.

## **SPECIFICATIONS**

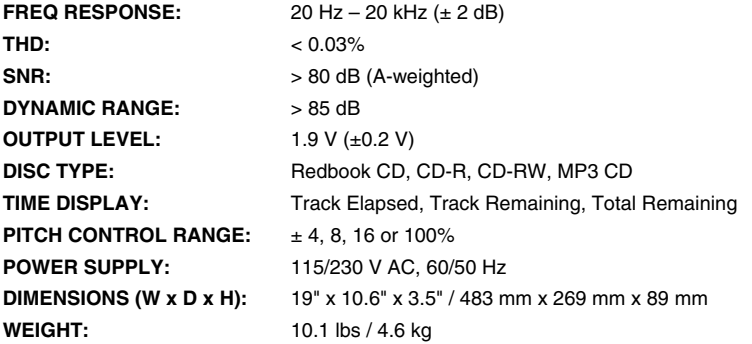

*\* Specifications are subject to change*

# **www.numark.com**